# **Audience rules**

When creating dynamic audiences you can use audience rules to determine which users are added and removed from your audience.

Selecting the **Rule Set** tab allows you to set rules which define the membership of the audience group. Rules are set up in groups called **Rule Sets**. A rule set can have multiple rules and you can include multiple rule sets for each audience group.

# Automatically update membership

These options change the way that membership of the audience is updated based on when a user meets the audience rules. The configuration of these settings define when a user should be added to or removed from audience membership.

You can configure this based on the following checkbox options:

- Make a user a member when they meet rule sets criteria
- Remove a user's membership when they no longer meet the rule sets criteria

Unselecting both options will freeze membership until either (or both) of the options are changed.Λ

# **Membership setting between every rule set**

This setting determines how the audience rules will behave if you define more than one rule set. It is based on the logical **AND** and **OR** operators.

- If set to **AND**, then a user will only be added to the audience if they satisfy the conditions of **all** of the rule sets (they will be omitted if they fail to satisfy even one rule set)
- If set to **OR**, then a user will be added to the audience if they satisfy the conditions of **any** of the rule sets (they only have to satisfy the conditions of a single rule set to be included)

Note that each rule set has its own separate logical operator to indicate the relationship between the rules within that rule set.

# Adding rule sets

When adding or editing a dynamic audience you can create rule sets by following these steps:

- 1. From the **Rule sets** tab select the **Add rule** dropdown menu.
- 2. You can now [select the rule](#page-2-0) you wish to add to the audience group.
- 3. Set the rule options as required and select **Save**.
- 4. When a rule has been added to the first rule set, the **Membership setting between each rule in this rule set option** appears. If you have two or more rules in your set this allows you to set the logic between the rules in this set. There are two choices:
	- **And:** The user needs to match every rule in the set
	- **Or:** The user needs to match one of the rules in the set
- 5. You can set as many rules as required to make your audience group. When you have added all the required rules click **Approve changes** to save your rules.

### **Examples of date rules**

This is an example of using a date-based rule set to add users to your audience. In the example below the rule being used is the **System access** rule for **L ast login date**.

### **Add rule**

### Add a rule based on User's "date"

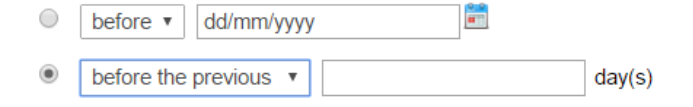

For this example you have the following user values:

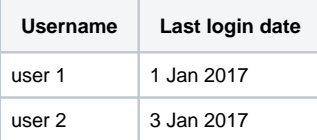

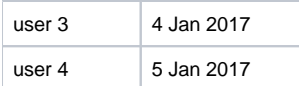

You set up an audience rule set of: **Before** a selected date of **2 Jan 2017**.

The results are that only one user would be added:

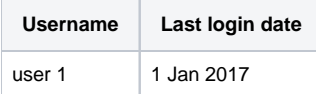

Taking the same original data, let's now imagine that the current date is 5 Jan.

You set up a rule set of: **Before** the **previous 2** days.

The result would still be one user:

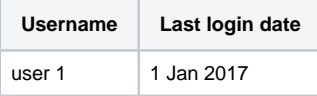

So instead you set up a rule of: **Within** the **previous 2** days.

The results are now three users because of the change of rule from 'before' to 'within':

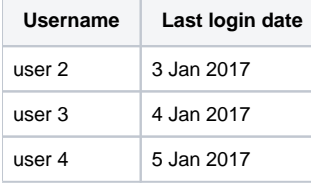

As another example, using the same original data, the current date is 1 Jan 2017.

This time you set up a rule: **Within** the **upcoming 2** days.

You would get a result of two users added to the audience:

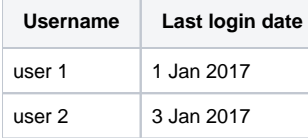

If instead you set the rule to: **After** the **upcoming 2** days.

In this case you would still get two users, but they would be different users because of the rule change from 'within' to 'after'.

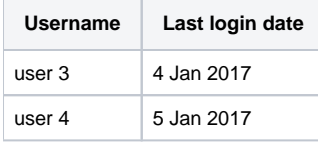

### Nested audiences

Nested audiences allow you to base a dynamic audience on one or more other audiences using the **Audience member** rule. This appears under the **Audie nce** heading in the normal **Add rule** dropdown menu.

### **Example of nested audience**

If you had Audience 1 consisting of users A, B and C and Audience 2 consisting of users C, D and E you could utilise these audiences in rule in a number of ways.

You could create a new audience using the rule: **Member of 'Audience 1', 'Audience 2'** by using the **Member of audience** rule and then selecting 'Audience 1' and 'Audience 2' from the dialog box.

This would give you an audience with users A, B, C, D and E.

Alternatively, you could create two separate rules (within a single rule set):

**Rule 1: Member of 'Audience 1'.**

**AND:**

#### **Rule 2: Member of 'Audience 2'.**

This would require the user to be in both audiences, so the new audience would only match user C.

If you have an audience that uses other rules, and you want to add the members from one or more audiences to that group you would do it like this:

**Rule 1: User is a Manager.**

**OR:**

#### **Rule 2: Member of Audience 'Audience 1'.**

This one would give you every manager in your site, plus the users in Audience 1 (whether they are a manager or not).

If you want to exclude an audience even if they meet the other criteria, you need to use 'AND' between rules and the 'NOT' operator in the rule:

**Rule 1: User is a Manager.**

**AND:**

**Rule 2: NOT a Member of Audience 'Audience 1'.**

This would give you every manager, except the managers in Audience 1.

If you need something more complex it may be possible using rule sets to put together sets of rules, and/or multiple levels of nested audiences.

### <span id="page-2-0"></span>Available rules

### **User Profile Fields rules**

Textarea custom fields are not supported due to performance implications and search complexity e.g. images can be uploaded, HTML input, etc.⋒

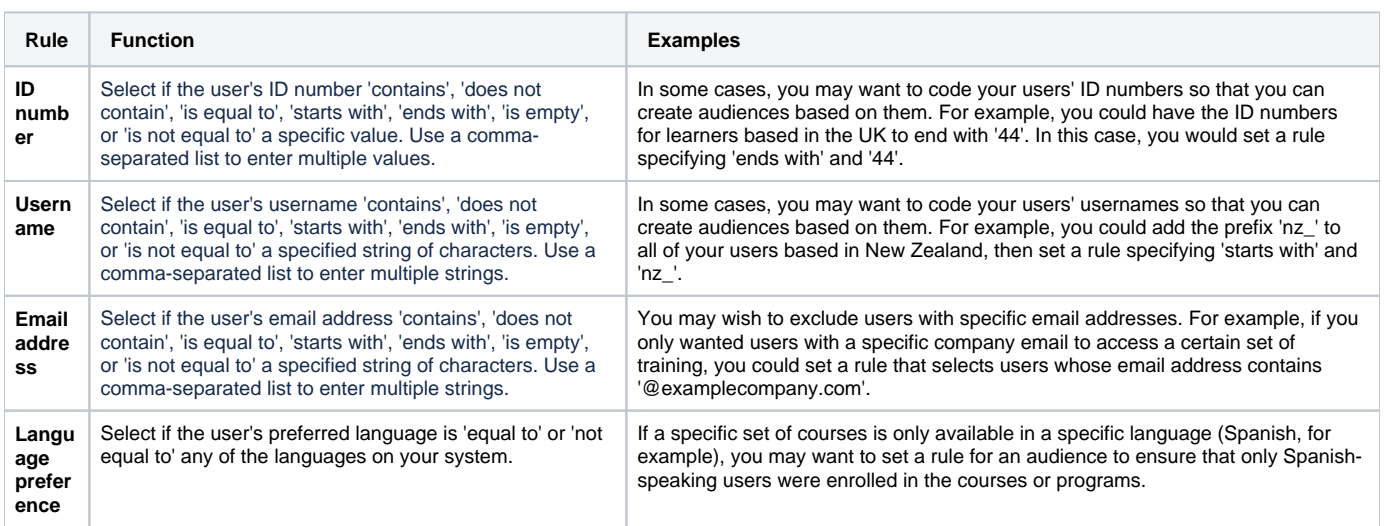

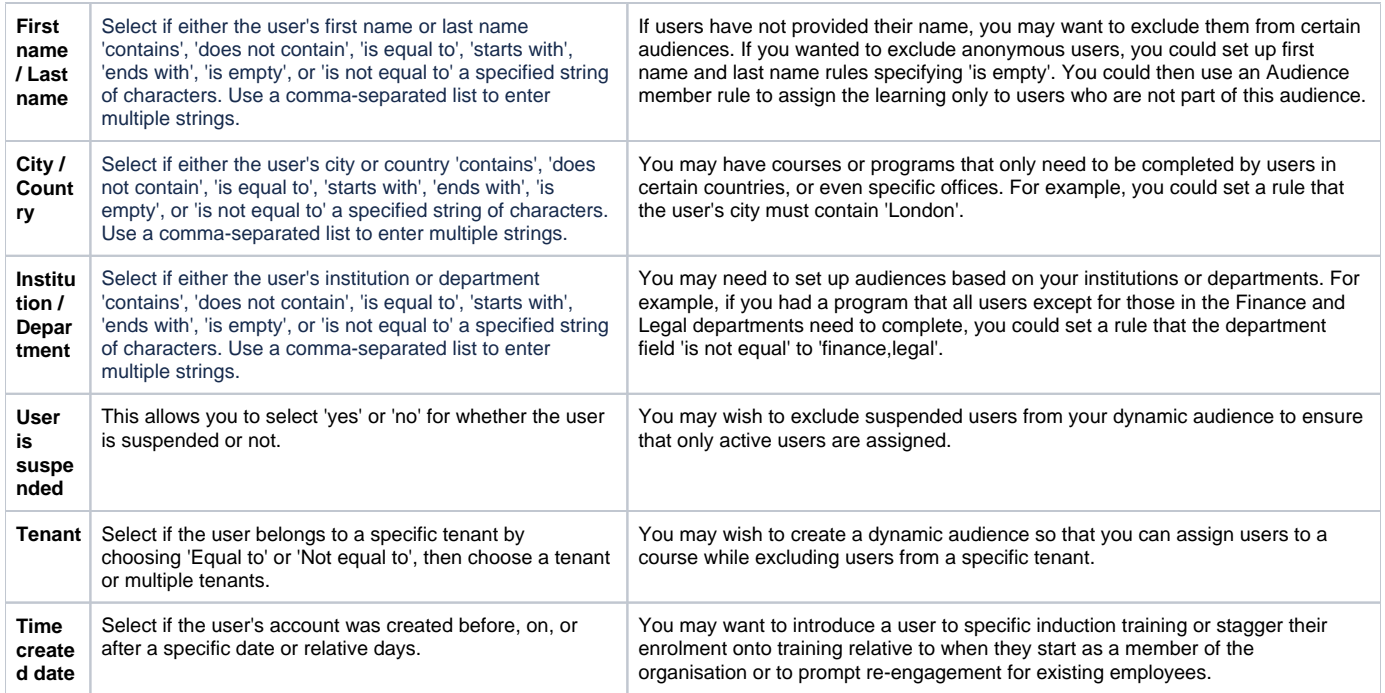

# **All Job Assignments rules**

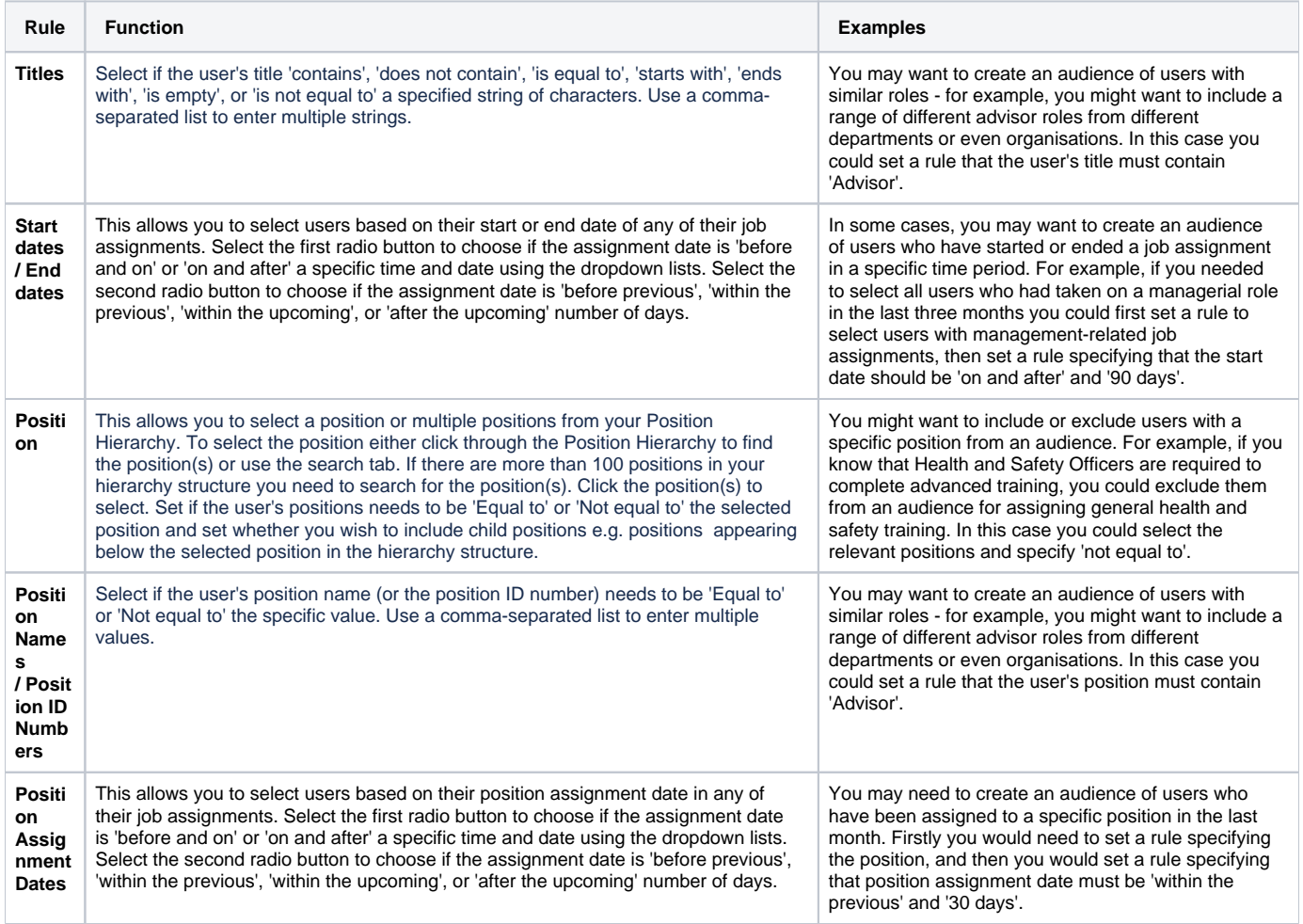

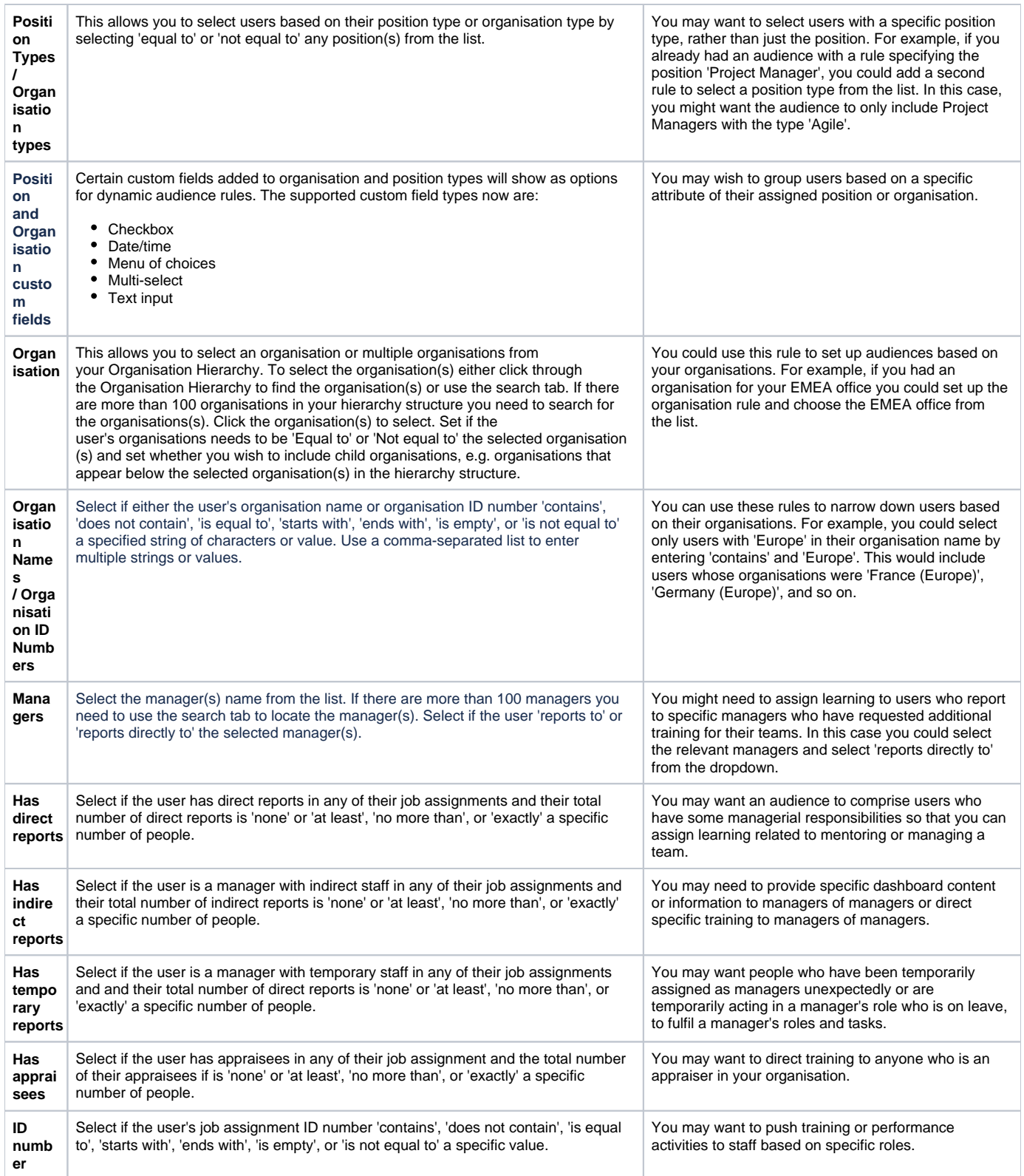

# **Learning rules**

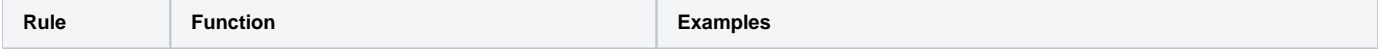

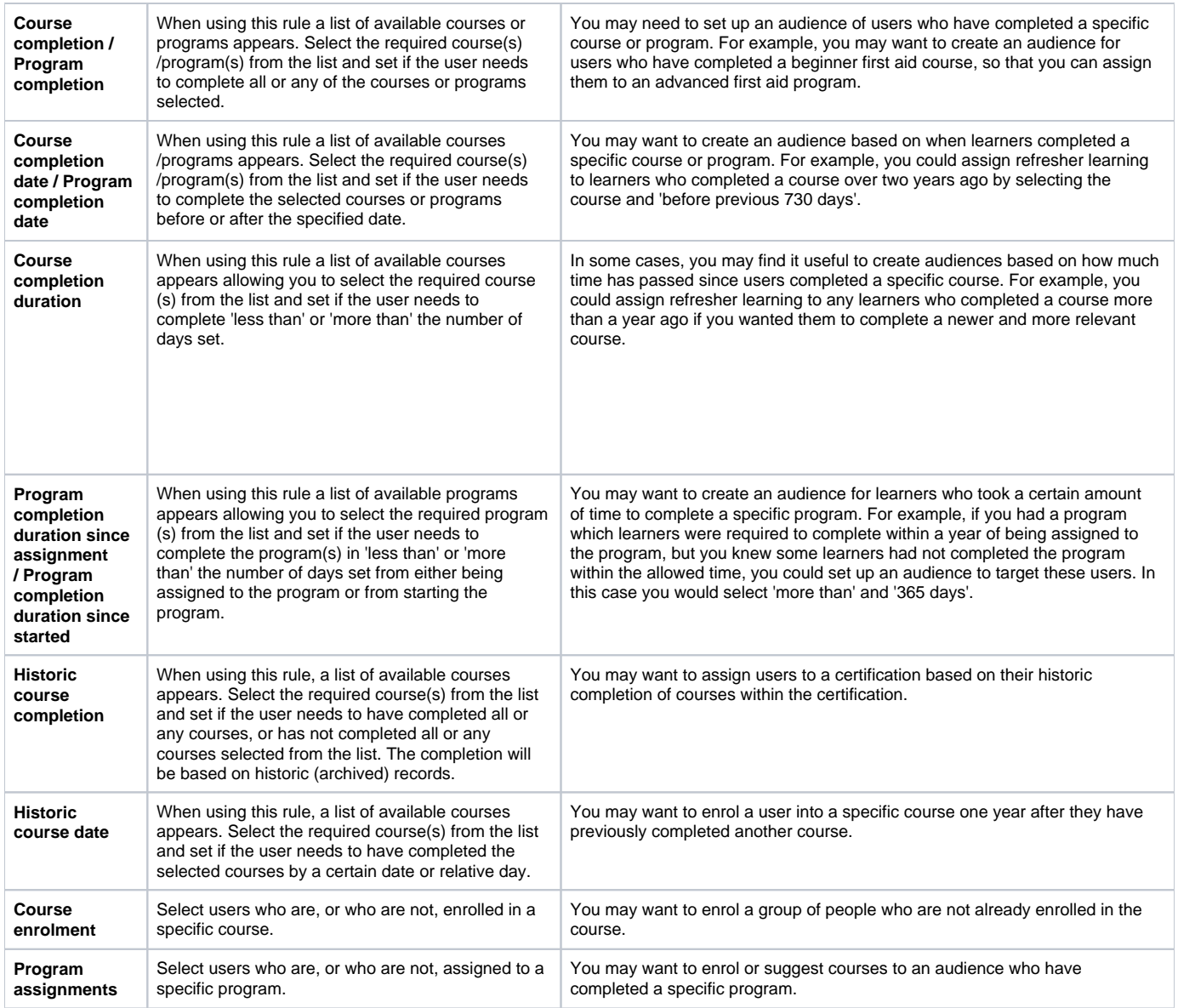

# **Audience rules**

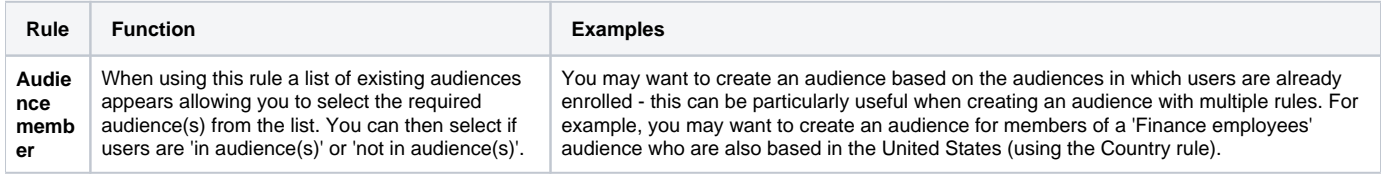

# **System rules**

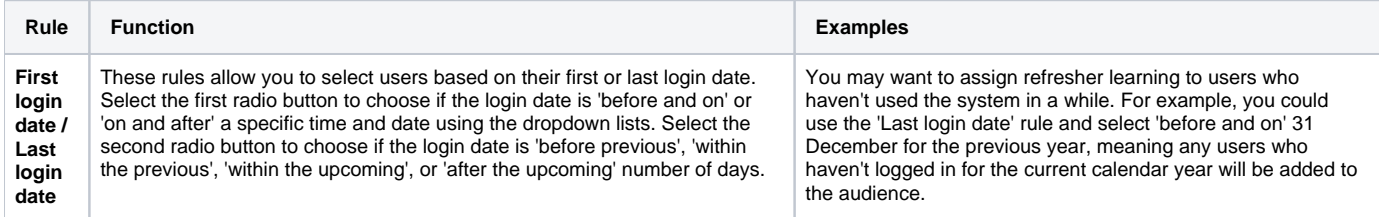